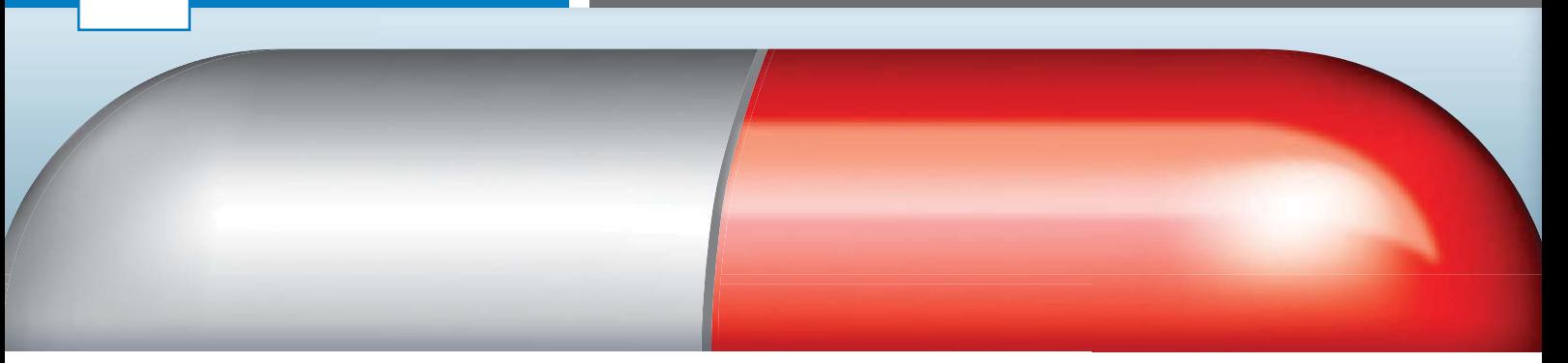

## Kunststoff und glänzende Materialien simulieren

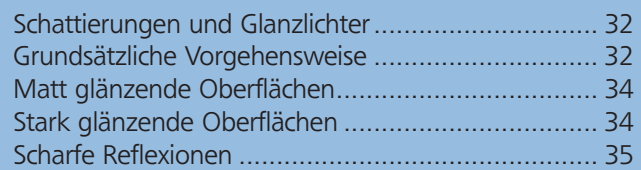

## Schattierungen und Glanzlichter

Wenn Sie dem Betrachter Ihrer Illustrationen den Eindruck glatter Oberflächen wie etwa Kunststoff vermitteln möchten, benötigen Sie neben Schattierungen vor allem Glanzlichter. Es sind in erster Linie diese hellen Zonen, die für den richtigen Materialeindruck sorgen.

Achten Sie in Ihrer Umgebung einmal bewusst auf solche Glanzlichter oder Reflexionen: Sie finden sie nicht nur auf Plastik, sondern auch auf Glas, poliertem Holz, Metall usw. Je nach Lichtquelle und -einfall, vor allem aber je nachdem, wie glatt die Oberfläche ist, auf die das Licht fällt, können diese Reflexionen eher weich und diffus oder aber hart und glänzend wirken, und immer folgen sie der Form des Objekts.

Wenn Sie das Zeichenstift-Werkzeug von Illustrator gut beherrschen, können Sie die Glanzlichter natürlich direkt einzeichnen, ihnen eine weiße Flächenfarbe zuweisen und anschließend ihre Deckkraft etwas reduzieren (für harte Reflexe) oder sie mithilfe der Verlaufsgitter- oder der Angleichungen-Funktion in den Rest der Illustration überblenden (für weiche Glanzlichter). Diese Möglichkeit eignet sich am besten für Objekte mit geraden und gebogenen Kanten.

Bei unregelmäßig geformten Objekten und wenn Sie im Umgang mit dem Zeichenstift ungeübt sind, bietet sich das Pathfinder-Bedienfeld an: Es enthält zahlreiche Funktionen, mit denen Sie verschiedene Objekte kombinieren können, um auch komplexe Formen zu erzeugen.

## Grundsätzliche Vorgehensweise

Das Verlaufsgitter-Werkzeug eignet sich sehr gut, um Kunststoffe und sonstige glatte Oberflächen aller Art zu simulieren. Diese Funktion bietet Ihnen äußerst vielseitige Möglichkeiten, plastische Objekte durch völlig frei gestaltete Verläufe darzustellen.

Grundsätzlich legen Sie dabei ein frei definierbares Gitter über das markierte Objekt. Jedem Gitterpunkt können Sie eine Farbe zuweisen, die dann in Richtung der Gitterlinien zur Farbe des benachbarten Gitterpunkts verläuft. Außerdem können Sie die Deckkraft jeder Gitterpunktfarbe reduzieren, um Transparenzen zu erzielen.

Da Sie das Gitter anschließend noch bearbeiten können, sind völlig unterschiedlich geformte Verläufe möglich. So können Sie mühelos Schattierungen und Glanzlichter erzeugen, die der tatsächlichen Form des Objekts exakt folgen.

## Eine Kapsel zeichnen

Als Ausgangspunkt für Ihre Experimente zeichnen Sie eine Kapsel:

**1** Aktivieren Sie das Abgerundetes-Rechteck-Werkzeug und ziehen Sie die gewünschte Kapselform auf. Bevor Sie die Maustaste freigeben, drücken Sie einmal die PFEIL-RECHTS-TASTE. Mit dieser Technik müssen Sie sich nicht um den Eckradius des abgerundeten Rechtecks kümmern, sondern erhalten automatisch eine perfekte Kapselform 1 .

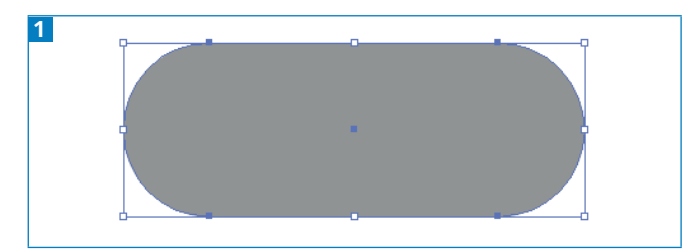

Mit dem Abgerundetes-Rechteck-Werkzeug und der PFEIL-RECHTS-TASTE erzielen Sie eine perfekte Kapselform.